# **SeqFindr Documentation**

*Release 0.35.0*

**Mitchell Stanton-Cook, Nabil Alikhan & Hamza Khan**

January 08, 2017

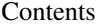

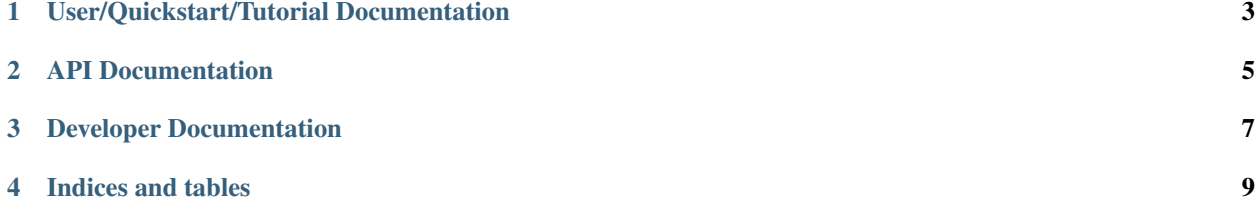

SeqFindr - easily create informative genomic feature plots.

**CHAPTER 1**

# **User/Quickstart/Tutorial Documentation**

<span id="page-6-0"></span>See on [SeqFindr GitHub](https://github.com/mscook/SeqFindr) site.

## **API Documentation**

<span id="page-8-0"></span>Explore the available methods of SeqFindr

## **2.1 SeqFindr**

### **2.1.1 SeqFindr package**

**Submodules**

**SeqFindr.blast module**

**SeqFindr.config module**

**SeqFindr.imaging module**

**SeqFindr.seqfindr module**

**SeqFindr.util module**

**SeqFindr.vfdb\_to\_seqfindr module**

**Module contents**

## **Developer Documentation**

<span id="page-10-0"></span>Learn how to contribute to the development of SeqFindr.

## **3.1 SeqFindr Developer HOWTO**

In addition to what is described here, [this document by Jeff Forcier](http://www.contribution-guide.org) and [this talk from Carl Meyer](http://pyvideo.org/video/2637/set-your-code-free-releasing-and-maintaining-an) provide wonderful footings for developing on/in open source projects.

#### **3.1.1 Maintaining a consistent development environment**

1) Ensure all development in performed within a virtualenv. A good way too bootstrap this is via [virtualenv-burrito.](https://github.com/brainsik/virtualenv-burrito)

Execute the installation using:

\$ curl -sL https://raw.githubusercontent.com/brainsik/virtualenv-burrito/master/virtualenv-burrito.sh

2) Make a virtualenv called SeqFindr:

```
$ mkvirtualenv SeqFindr
```
3) Install [autoenv:](https://github.com/kennethreitz/autoenv)

```
$ git clone git://github.com/kennethreitz/autoenv.git ~/.autoenv
$ echo 'source ~/.autoenv/activate.sh' >> ~/.bashrc
```
#### **3.1.2 Get the current code from GitHub**

Something like this:

```
$ cd $PATH_WHERE_I_KEEP_MY_REPOS
$ git clone https://github.com/mscook/SeqFindr.git
```
#### **3.1.3 Install dependencies**

Something like this:

```
$ cd SeqFindr
$ # Assuming you installed autoenv -
$ # You'll want to say 'y' as this will activate the virtualenv each time you enter the code directory
$ # Otherwise -
$ # workon SeqFindr
$ pip install -r requirements.txt
$ pip install -r requirements-dev.txt
```
#### **3.1.4 Familiarise yourself with the code**

TODO.

#### **3.1.5 Development workflow**

Use GitHub. You will have already cloned the SeqFindr repo (if you followed instructions above). To make things easier, please fork [\(https://github.com/mscook/SeqFindr/fork\)](https://github.com/mscook/SeqFindr/fork) and update your local copy to point to your fork.

Something like this:

```
$ # Assuming your fork is like this
$ # https://github.com/$YOUR_USERNAME/SeqFindr/
$ vi .git/config
$ # Replace:
   $ # url = git@github.com:mscook/SeqFindr.git
$ # with:
$ # url = git@github.com:$YOUR_USERNAME/SeqFindr.git
```
With this setup you will be able to push development changes to your fork and submit Pull Requests to the core SeqFindr repo when you're happy.

Important Note: Upstream changes will not be synced to your fork by default. Please, before submitting a pull request please sync your fork with any upstream changes (specifically handle any merge conflicts). Info on syncing a fork can be found [here.](https://help.github.com/articles/syncing-a-fork)

#### **3.1.6 Code style/testing/Continuous Integration**

We try to make joining and/or modifying the SeqFindr project simple.

#### General:

- As close to PEP8 as possible but I ain't no Saint. Just a long as it's clean and readable,
- Using standard lib UnitTest. There are convenience functions check\_coverage.sh & tests/run\_tests.sh respectively. We would prefer SMART test vs 100 % coverage.

#### In the master GitHub repository we use hooks that call:

- landscape.io (code QC)
- Travis CI (continuous integration)
- ReadTheDocs (documentation building)

**CHAPTER 4**

**Indices and tables**

- <span id="page-12-0"></span>• genindex
- modindex
- search